# **COMPETITION RULES 2016 - 17**

## **GENERAL**

Copies of Rules and all Guidance Notes are displayed on the KCC website: **www.kidlingtoncameraclub.co.uk** 

All entries must be submitted **in M L Slide format** to the Competition Secretary **on or before** the last Club Meeting prior to the competition.

**SUBMISSION FILES EMAIL ADDRESS is kcccompetitionentry@gmail.com All entries must be identified with the author's name.** 

**For the Season 2016 - 2017 images must be taken after January 1st 2015. Images submitted can now be used for two 'seasons'.**

**Any single image can only be used ONCE in a Club competition with the following exceptions:**

- 1. **Three on a Theme**: **ONE PDI** for the set of three **MUST** be taken after **January 1st 2015**. The other two PDIs can be images from any year and can include PDIs used in the current season's Club competitions.
- 2. **Print of the Year** and **PDI of the Year**: Images used in the current season Club competitions are eligible, plus new images never previously used.
- 3. **Malcolm Taylor Trophy**

#### **For full rules and guidelines of the above competitions see under ADDITIONAL COMPETITIONS.**

Each season shall have the following competitions:

**SUMMER** Entry of up to two projected images and two prints **AUTUMN** Entry of up to two projected images and two prints **WINTER** Entry of up to two projected images and two prints **SPRING** Entry of up to two projected images and two prints

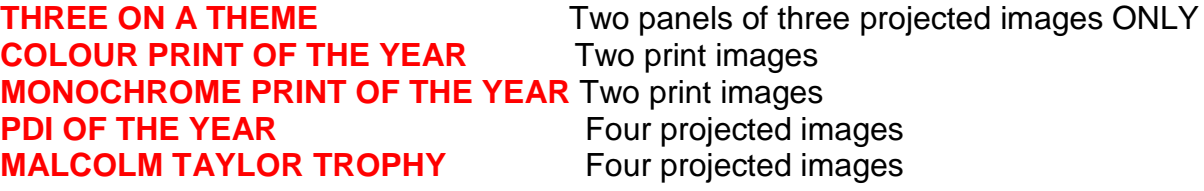

When submitting 4 entries, **one entry must be marked as a 4th choice. (Print or PDI)** 

If the number of image entries exceeds a total of 80 for any competition evening the 4th choice entry MAY be omitted.

#### **During creation of your ML Slide file for Print or PDI submission please type 4th after the title e.g. Tiger 4th. This is the simplest way to indicate the entry to be omitted.**

All entries remain the property of the author at all times. Prints can be returned at any time.

#### **TITLES**

**Titles** are required for **ALL** competitions. **A title will be requested for each entry during creation of an ML Slide Submission File. This title will be the one read out and displayed.** 

**The title should be SIMPLE, the aim being to assist the judge in his or her interpretation of the author's work.**

**The title will be announced for PRINTS and displayed for PDIs.**

**Print entries should be collected immediately after the competition, unless the club has requested them for Club exhibition.** 

**Digital images** - the following is an extract from the PAGB and CACC rules:

*"The PAGB accepts the use of digital images in all competitions provided that the original picture is the work of the author. The use of copyright free images is not permitted"* 

*Therefore, the whole of any entry must be the work of the author. Downloaded or scanned images from other authors cannot be used or combined to make an image.* 

#### **KCC applies the above definition to all digital images used in PDI or Print competitions.**

### **IMAGE TYPES**

### **PROJECTED DIGITAL IMAGES**

PDIs for competitions have to be resized to a specific maximum size of **1400 pixels horizontal by 1050 pixels vertical and converted to sRGB** before entry into ML Slide.

PDIs may be submitted to the competition secretary on CD, memory stick or by email (with receipt acknowledgment) at least one week prior to the competition.

Slides are not now used for competition display. However, slide users can be accommodated by scanning from original slides (see Committee Members for assistance).

### **PRINTS**

Prints can be home or commercially printed in either Colour or Monochrome unless the competition title specifies one or the other.

**Framed or wood / hardboard mounted prints are not permitted** as they can damage adjacent prints.

**The maximum mount size is 40cm X 50cm (15.75in x19.68in)** to prevent damage to mounts and to fit the Club Print cases.

Prints **must be backed** by stiff card to prevent damage, uneven reflections on the print surface and enabling stable, upright display. Insecurely mounted prints risk not being eligible for a competition.

**Each print entry should be clearly labelled with title and author's name and marked to indicate the orientation for presentation using arrows on the reverse of the print mount.**

## **INTERNAL COMPETITIONS**

**For the Season 2016 - 2017 images must be taken after January 1st 2015.**

**Images submitted can now be used for two 'seasons'.** 

**The exception is Three on a Theme which has different rules, see below.**

## **SCORING FOR PHOTOGRAPHER OF THE YEAR**

The **HIGHEST TWO** scores from each author on each competition night count towards the "Photographer of the Year" award.

An exception to this is Three on a Theme where the **SINGLE HIGHEST SCORE** for each author contributes towards the Photographer of the Year.

## **ADDITIONAL COMPETITIONS**

## **'TAKE FIVE' – 23rd January 2017**

#### **All members are eligible and encouraged to submit images.**

Each member may submit up to 5 PDI images using an ML Slide file ONLY.

The ML Slide file should be emailed to the Competition Secretary via the address:

#### **kcccompetitionentry@gmail.com**

Each image by the named author must be clearly titled and numbered in order of preference. If there are too many entries the  $4<sup>th</sup>$  or  $5<sup>th</sup>$  choices may not be used.

Images must be entered one week before the competition date, **23rd January 2017.** There is no time limit for these images but they **MUST NOT** have been used in any previous KCC or CACC competition.

NOTE: However, to be eligible for Rosebowl selection next season 2017-2018 an image must not be over two years old i.e. should be taken after  $1<sup>st</sup>$  January 2015.

To encourage quality submissions, images taken after January 1<sup>st</sup> 2015 **CAN** be used in Club competitions for the rest of this season. Images taken after January 1<sup>st</sup> 2016 **CAN** be entered in Club competitions for the rest of this season and the season 2017-2018.

Quality images may be selected for next season's external competition pool if they fit within the time constraints of the competition for which they are chosen. (The Rosebowl and the Chilterns Championship Day have different rules).

#### **FORMAT OF THE EVENING**

The first half of the evening will consist of a showing of all images with members offering discussion and comments then voting for the best image of the night.

The second half of the evening will involve judging and marking those images from the first half entered by authors eligible to win the Malcolm Taylor Trophy at the end of the season.

(see Malcolm Taylor Trophy rules below)

Each image by eligible authors will be critiqued and judged before finally marked out of 20 anonymously by three elected Club members.

### **THE MALCOLM TAYLOR TROPHY RULES OF ENTRY**

**Eligible members are:**

- **1. members who have never won a competition in previous seasons**
- **2. members who do not have a professional photographic qualification**
- **3. members who do not have a photographic distinction from the R.P.S. or P.A.G.B.**

**The Malcolm Taylor Trophy will be awarded to the eligible member who scores the highest total from any FOUR competitions during the season, including Take 5.**

**PDI's for this competition can be used from any year but may not be eligible for selection for either the Rosebowl or Chilterns Championship competitions due to their time constraints.**

### **THREE ON A THEME**

The competition involves producing a panel of three images.

Entries are accepted in **PDI** format only.

At least **one picture per set must have been taken since January 1st 2015**.

Any images used in the current season's competitions are allowed as are up to two images from any previous season.

#### **TWO SETS are allowed to be submitted in ONE ML Slide file.**

#### **Marks for ONE SET ONLY will count towards the Photographer of the Year competition.**

#### **THEME TITLE**

The correct theme title must be entered when creating the ML Slide submission file.

This title will be announced to the judge on display of the first, composite image. Each of the THREE single images making up the theme are added in order to the ML Slide file which automatically creates a composite image made from all three images, displayed Top Left in the panel.

Within the ML Slide software individual files, from the composite image created, can be resized or moved, the aim to form a cohesive, aesthetically-pleasing set.

The composite image used can also be made previously either using imaging software such as Elements or Photoshop.

#### **N.B. Whether created using Photoshop, Elements or the ML Slide software itself the composite image MUST display the three images side by side, horizontally within the frame.**

Judges look for panels where care has been taken to create a balanced composite image with regard to dimensions, alignment, lighting and colour balance.

N.B. The aim is to produce sets that contain three images of stand-alone competition quality.

#### **Creating the Composite Image using ML Slide**

- 1. Launch the ML Slide software.
- 2. Go to File New File enter or select your name
- 3. Under Select Competition choose Three on a Theme. Click 'OK' then 'YES' if all details are correct.
- 4. Click Add Image Set, enter your Theme Title at this stage.
- 5. Click on Image 1, navigate to the first image on your computer, click on it, and select 'Open', the image will appear in ML Slide.
- 6. Do the same for Images 2 and 3. At this stage the composite image shows top left.
- 7. Click on the Composite Image. A balloon will appear asking if you wish to Edit or Replace the Composite Image.

'Yes' allows the individual images to be repositioned and resized.

 'Yes' also allows you to enter a composite image created in external editing software e.g. Photoshop.

'No' leaves the arrangement as it is.

8. To reposition an individual image, Click and Drag on the image.

 To resize an image hold the cursor over the bottom right hand corner. When arrows appear Click and Drag on the corner to enlarge or reduce size.

 Selecting the 'Panel' drop down menu allows changes to the panel Background Colour and/or the addition of a Panel Border.

 Selecting the 'Load' option allows insertion of a composite image previously created in editing software.

 To add a Border: Click on a thumbnail. Select 'Thumbnail' from the drop down menu, then 'Border', choose a colour then 'OK'. If you wish a thumbnail image to overlap another click on it, then select 'Thumbnail' from the drop down menu, select 'On Top'.

9. When the composite is finished go to File – Save and Close.

10. Add another set before saving or go to File – Save to complete your entry.

#### **GUIDANCE NOTES FOR CHOOSING IMAGES IN THE THEME**

1. Each image submitted in a theme should be of club-standard competition quality.

2. Care should be taken in the presentation and arrangement of the composite image. The judge is shown this image first for comment before projection and critique of each individual image.

3. The composite image should be aesthetically pleasing, use most of the available space and blend harmoniously to convey the theme title to the judge. Care should be taken when positioning a mix of portrait and landscape orientated images.

#### **THREE ON A THEME EXAMPLES**

**Birds of Prey Theme:** Eagle, Hawk, Kestrel i.e. three different birds of prey

**Human Life Theme:** Baby, Teenager, Elderly Person i.e. three stages of human life

**Canal Scene Theme:** Winter, Summer, Autumn i.e. the same scene photographed to show different seasonal variations

**A Story: Guy Fawkes Night Theme:** crowd scene and bonfire, firework image, child holding sparkler

**Play on Words Clock:** close-up of egg timer, dandelion seed head, Big Ben

**Sails (Sales):** shopping mall (sales), boat sails, windmill sails

**Quay (Key):** harbour quay, key(s) for a lock, piano keys

There is no rule about whether the images show subjects as a whole or detail thereof, for all or any of the three images.

### **PRINT OF THE YEAR**

This competition is divided into two separate competitions on the evening Monochrome and Colour.

A total of **FOUR prints** for the evening can be submitted with a **maximum of two prints** entered for each of the Monochrome and Colour competitions. The fourth choice should be indicated next to the title during creation of the ML Slide submission file.

#### **Any image used in the MONOCHROME or COLOUR PRINT OF THE YEAR competitions cannot be used in PDI OF THE YEAR.**

Images used in the current season Club competitions are eligible, plus any new images taken after **January 1st 2015.**

## **EXTERNAL COMPETITIONS**

At the beginning of each season members can submit files, and prints when requested, for consideration by the Committee to represent the Club in external competitions.

A pool of selected PDIs and prints will be used in friendly 'battles' with one or more other clubs.

A carefully selected pool of fifteen PDIs will represent the Club in rounds of the Rosebowl Competition the flagship Projected Digital Image Competition of the C.A.C.C. (Chilterns Association of Camera Clubs) to which Kidlington Camera Club is affiliated.

It is usual and preferable for images used in the previous season's competitions to be offered for selection. Having already been judged some indication of their standard will be known. Images from the Take 5 competition will also be considered. Importantly, this provides a selection of good quality images each year. Additional images for entry in external competitions may be requested from time to time.